# **INSTRUCTIONAL TECHNOLOGY UPDATES - CANVAS SUMMER '21**

Welcome to the start of a new semester and the continued adventure in higher education. This update is a bit more detailed than usual as this term is the first time many of you will be teaching in Canvas.

Remember to route technical support requests to the HelpDesk (helpdesk@smumn.edu).

#### **CANVAS**

**Course Availability in Canvas:** Please be sure to publish your Summer 2021 course. Doing so keeps in line with University policy of allowing students to see course content two (2) weeks prior to the start of the term. There are two ways to publish your course.

#### **Option 1: Publish from Dashboard**

• When logged into Canvas and on your Dashboard, scroll to the unpublished list and click the Publish button on the course image. Doing so will make the course available for all enrolled students.

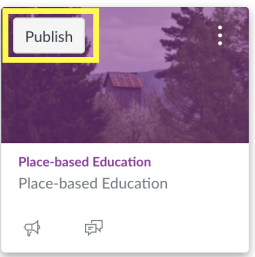

#### **Option 2: Publish from course:**

 $\Omega$ 

● When you are in your Spring 21 course you can publish the course by clicking on the publish button the top right corner of the course page

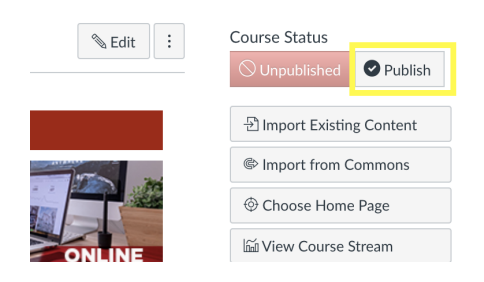

# **[Check out the Canvas Training and Support Document](https://docs.google.com/document/d/1bXqg50-ccGNZzZVxYX4NKKR0AhI5lr-86vdzTFqIpP4/edit?usp=sharing)**

## **[Update your Canvas home page, overview and more](https://docs.google.com/document/d/1JgaAVwZymh6CSv5DY9SUBLeB0aBN8CL_gnLDnEyoG40/edit?usp=sharing)**

#### **NEW FEATURE! IMMERSIVE READER**

- Built into Canvas is an Immersive Reader tool. This allows any user to customize the way they see and interact with a page when in Canvas. The tool can change the way a page is viewed; provides translation and dictionary support; and can read the page to a user. Please encourage your students to use this feature as needed.
- **● Click this link for a tutorial on how to use the [Immersive](https://docs.google.com/document/d/1Gj3nzDw4MItpQH9g6HPwxKAnkXTKvE6-go_S-9esINM/edit?usp=sharing) Tool**

## **ALLY (Accessibility Tool)**

The Ally Accessibility tool is available in Canvas! This gives instructors the opportunity to optimize course content to ensure it is as accessible as possible. Also, it allows students to view content in alternative formats to best suit their learning styles and modalities.

• Ally [Walkthrough](https://celt.smumn.edu/intech/ally/) Video (see the video on the top of the page)

- Using Ally as an [Instructor](https://help.blackboard.com/Ally/Ally_for_LMS/Instructor)
- Using Ally as a [Student](https://help.blackboard.com/Ally/Ally_for_LMS/Student/Alternative_Formats)

#### **ZOOM**

Zoom is a preferred option by most. Consider this infographic that was posted to address whether you should require students to turn on their videos during virtual class [meetings.](https://elm.umaryland.edu/announcements/Announcements-Content/Image-1.jpg)

- Setting up **Zoom and [Canvas](https://docs.google.com/document/d/1zoDq9DYbtfUy1kwJvtJnRrx4irXt0GLbNOJDxZ_DsS4/edit?usp=sharing)** 
	- This page will cover adding Zoom to your course and scheduling a Zoom session
	- Additionally you can always take a scheduled Zoom session and link that to any announcement or module in Canvas.

# **PANOPTO**

#### **Instructors and Panopto**

- Create video [assignment](https://support.panopto.com/s/article/Create-an-Assignment-in-Canvas-as-a-Teacher) with Panopto in Canvas
- Embed a video with [Panopto](https://support.panopto.com/s/article/Embed-Panopto-Videos-in-a-Canvas-Course-Faculty) in Canvas
- Recorded sessions with Panopto Trainers: Creator [Training:](https://corp.hosted.panopto.com/Panopto/Pages/Viewer.aspx?id=2dfe0bcb-d330-47fc-9dd7-abf4010dfd96) Getting Started in Panopto and Using [Panopto](https://celt.smumn.edu/calendar/recordings/) in Canvas

#### **Students and Panopto**

- Submitting an [assignment](https://support.panopto.com/s/article/Submit-an-Assignment-in-Canvas-as-a-Student) with Panopto in Canvas
- It is possible to allow [students](https://support.panopto.com/s/article/Use-Assignment-Folders-for-Student-Recordings) to record videos in a Panopto course space. This is achieved by using an "assignment folder."
- Students can also use "Panopto Capture" to create new recordings. This is a browser-based recording application that will be convenient for students. The following video link provides a new introduction.

## **Save Zoom Recordings to Panopto**

Did you know that recording to the cloud in Zoom can automatically save the recording to your Panopto account? Watch this short video here to set up the [Zoom-Panopto](https://nmt.hosted.panopto.com/Panopto/Pages/Viewer.aspx?id=ba683114-2866-44dc-bf1e-ab84015bcf35) Integration.

## **RESPONDUS (Lockdown Browser And Monitor)**

We have expanded the electronic testing opportunities in collaboration with the testing services at the Student [Success](https://studentsuccess.smumn.edu/) Center.

- [Overview](https://youtu.be/7J1K8-R20ao) video
- Quick Start Guide for [Instructors](https://www.respondus.com/downloads/RLDB-QuickStartGuide-Instructor-Instructure.pdf)
- Quick Start Guide for [Students](https://www.respondus.com/downloads/RLDB-QuickStartGuide-Instructor-Instructure.pdf)
	- Students can download LockDown Browser and learn more through this [TechFAQ](https://techfaq.smumn.edu/index.php?solution_id=1309) page.
- Visit the CELT [website](https://celt.smumn.edu/intech/testing-integrity/) for more information and also consider signing up for an [online](https://web.respondus.com/webinars/) [training](https://web.respondus.com/webinars/) with Respondus to learn more.
- Respondus does not work the same way with external textbook publisher sites. Respondus LockDown Browser and Monitor will not work unless you deliver tests through Canvas.
	- Text-based [instructions](https://www.respondus.com/downloads/RLDB-QuickStartGuide-Instructor-Instructure.pdf) are also available for Canvas.

#### **TURNITIN (Plagiarism Review)**

- Turnitin is the new plagiarism detection software that has been installed in Canvas. Check out the links below for specific aspects of Turnitin
	- Creating an [assignment](https://help.turnitin.com/integrity/instructor/canvas/assignment-setup/creating-an-assignment.htm) with Turnitin
	- o Using Turnitin with [Canvas](https://help.turnitin.com/integrity/instructor/canvas.htm) (general features)
	- Turnitin Student [Resources](https://help.turnitin.com/integrity/student/canvas.htm)
	- o [Interpreting](https://help.turnitin.com/integrity/instructor/canvas/the-similarity-report/interpreting-the-similarity-score.htm) the Similarity Score

#### **SUPPORT AND REINFORCEMENT**

- While this is the first term for many of you in Canvas we have a great team ready to support you and your courses.
- As we move through this semester together, be sure to check out the CELT website for upcoming training opportunities to further advance your understanding of the various instructional technology tools at your disposal.
- As a last reminder, Please send any request or issues to the helpdesk at [helpdesk@smumn.edu.](mailto:helpdesk@smumn.edu)